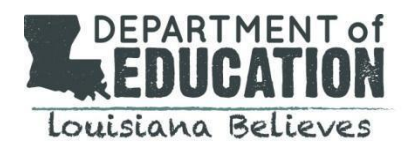

We are excited to launch an online portal that allows educators to submit certification requests electronically, pay fees online, and communicate with a certification specialist. You can access the educator certification portal here: **[Teach LA](https://ldoe.force.com/s)  [Live!](https://ldoe.force.com/s)**

**To create an account,** click on the login on the upper right corner of the home page

#### **New Users:**

- Step 1: Click "Not a member"
- Step 2: Complete the form below and register as a portal user
- Step 3: Choose a Community User Type: select Preparation Provider
- Step 4: Enter your personal password
- Step 5: Submit
	- Enter the email address and password used when you registered as a user and login
	- You will be taken to a second level security page
- Step 6: Choose the preparation provider
- Step 7: Enter your phone number

### Step 8: **Enter the password provided by the Louisiana Department of Education**

- Email [certification@la.gov](mailto:certificaton@la.gov) if you have not received a password for access
- This password should not be shared with anyone outside of your department as it will allow others to access documents only accessible to preparation providers.

#### **Returning Users:**

● Login using the credentials you used when you registered previously

#### **Navigating the Teach LA Live! Portal for Preparation Providers**

● There are 8 active buttons in the center of your landing page: Navigate as needed

## **Online Payments:**

- Step 1: Click on the "Payment Portal" button and follow the directions
	- The application identifier is the bold two-letters located with each application type and found on the top right of the application for which you are submitting payment
- Step 2: Complete the steps required for payment
	- You will receive an email confirmation that needs to be included with the application submission as verification of payment
	- If the teacher candidate submits the payment to you, have the candidate provide the confirmation page to you and the provider includes this with the application submission

#### **Submit Certification Applications:**

- Step 1: Click on the "Submit Certification Applications" button and follow the instructions
- Step 2: Choose the application type being submitted
- Step 3: Add any notes for the certification specialists
- Step 4: Click add files to upload all required documents
- Step 5: Submit

Please submit any questions regarding the portal to [Teach LA Live!](https://ldoe.force.com/s/ask-certification) and a certification specialist will assist.

# Louisiana Believes